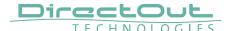

## Introduction

To get your Mac ready to remote control a device of DirectOut's ANDIAMO series via a USB connection you need:

- USB cable
- Serial USB driver for OS X®
- ANDIAMO Remote

The Serial USB driver is necessary to enable the communication between your Mac and the ANDIAMO. Due to changes in OS X® introduced with Mavericks (10.9) different driver packages are available. Both packages can be downloaded at www.directout.eu.

The app is available in the App Store- search 'ANDIAMO'.

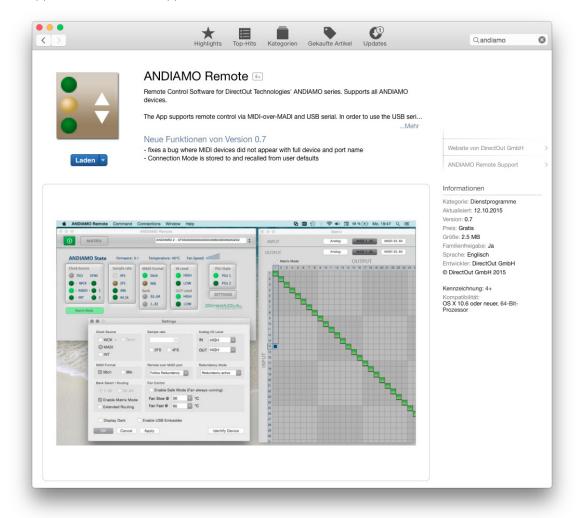

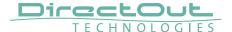

## **Install Serial USB driver**

Download the appropriate driver package for your operating system ...

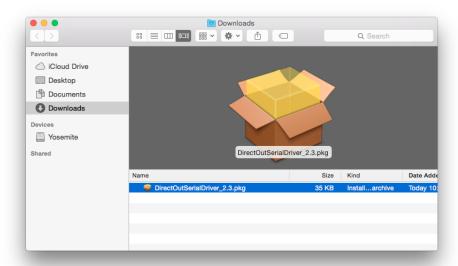

... and open it with CTRL- Click- 'Open'.

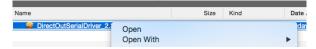

## Click 'Open' to continue.

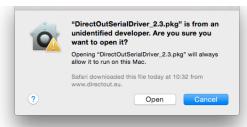

The installation guide will guide you through the installation process. You may require administrator priviliges. The installation will require a restart of your Mac afterwards.

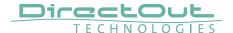

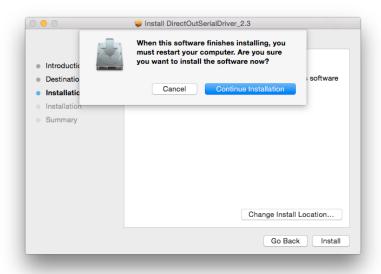

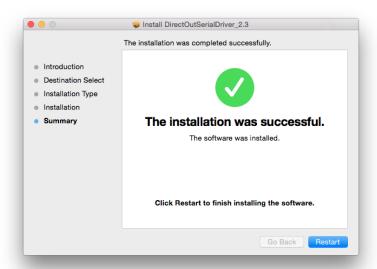

After successful installation and click 'Restart' and connect the USB cable between your Mac and the ANDIAMO device.

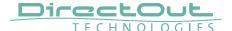

## **Launching ANDIAMO Remote**

Your Mac is now ready to connect with your ANDIAMO device via USB and you may launch the ANDIAMO Remote from the App Store.

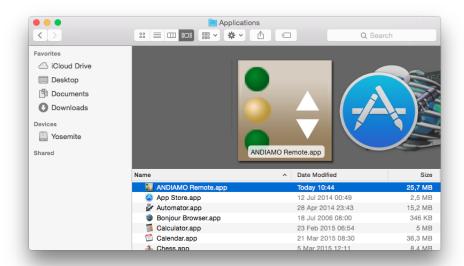

The app will open.

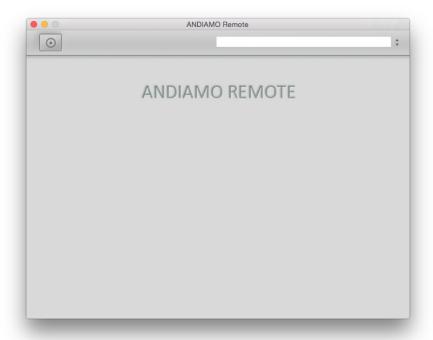

Check the connection method- 'Connections'.

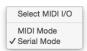

'Serial Mode' is required for connecting via USB.

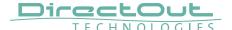

Click the ,Connect'-button to establish the connection. The gui will show up according to the connected ANDIAMO device.

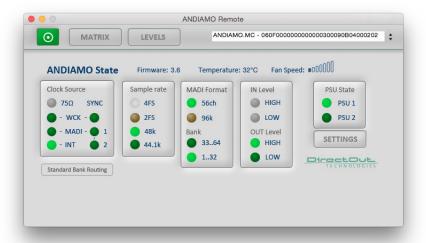

More information about using the ANDIAMO Remote is available at www.directout.eu.